УДК 621.314

DOI: [10.30987/conferencearticle\\_61c997f0cf3926.88929118](http://dx.doi.org/10.30987/conferencearticle_61c997f0cf3926.88929118)

## **ПОСТРОЕНИЕ НЕПРЕРЫВНОЙ МОДЕЛИ ОДНОТАКТНОГО ПРЯМОХОДОВОГО ПРЕОБРАЗОВАТЕЛЯ**

*Николай Александрович Полищук*, магистр, colya.polischuk@yandex.ru

*Андрей Дмитриевич Юрченков*, магистр

*Сергей Владимирович Дроздецкий*, ст. преподаватель

Филиал НИУ «МЭИ» в г. Смоленске, Россия, Смоленск

*Аннотация. В данной статье получены формулы для построения непрерывной модели однотактного прямоходового преобразователя, построена непрерывная модель и приведен пример ее использования.*

*Ключевые слова: импульсный преобразователь, непрерывная модель, коррекция частотных характеристик, синтез корректирующих звеньев.*

## BUILDING A CONTINUOUS MODEL OF A FORWARD CONVERTER

Nikolay A. Polischuk, master, colya.polischuk@yandex.ru

Andrey D. Yurchenkov, master

Sergey V. Drozdetsky, senior lecturer

Branch of the National Research University Moscow Power Engineering Institute in Smolensk, Russia, Smolensk

*Abstract. In this article, formulas for constructing a continuous model of a forward converter are obtained, a continuous model is built and an example of its use is given.*

*Keywords: pulse converter, continuous model, correction of frequency characteristics, synthesis of correcting links.*

С помощью моделирования при разработке импульсных преобразователей можно оценить правильность расчета силового контура без построения макета на реальных компонентах. Для устойчивой работы преобразователя необходимо построить непрерывную модель и синтезировать корректирующие звенья. Для построения непрерывной модели преобразователя необходимо составить системы уравнений работы преобразователя на интервале импульса и интервале паузы [1].

Затем необходимо вывести среднее за период коммутации напряжение на дросселе и ток конденсатора. Таким образом, получаем для однотактного прямоходового преобразователя (ОПП) следующую систему уравнений [2]:

$$
\begin{cases} \frac{U_{\text{BX}} \cdot D}{K_{\text{TP}}} = U_{L\Phi} + U_C \\ I_{L\Phi} = I_C + I_{\text{H}}, \end{cases}
$$

где *Uвх* – напряжение на входе преобразователя; *D* – коэффициент заполнения; *Kтр* – коэффициент трансформации; *ULф* – напряжение на дросселе; *Uc* – напряжение на конденсаторе.

<sup>©</sup> *Полищук Н.А., Юрченков А.Д., Дроздецкий С.В., 2021*

*САПР и моделирование в современной электронике. С. 296 – 299.* 

По полученной системе уравнений можно построить непрерывную модель, однако для этого также необходимо рассчитать параметры силового контура преобразователя. По первому уравнению системы составим схему, состоящую из входного и выходного источников напряжения и выходного дросселя. По второму уравнению системы составим схему из источника тока дросселя, выходного конденсатора и нагрузочного резистора. На рисунке 1 представлена непрерывная модель преобразователя в программе *MatLab*.

Источник входного напряжения реализован с учетом коэффициента заполнения и коэффициента трансформации. Выходные дроссель и конденсатор реализованы с учетом паразитных сопротивлений. Данная непрерывная модель является универсальной для всех ОПП. Пользователю необходимо задать входное напряжение, число витков в первичной и вторичной обмотках трансформатора, желаемое выходное напряжение и номиналы элементов силового контура (выходные дроссель, конденсатор и нагрузочный резистор). Также в данной непрерывной модели учтен коэффициент передачи ШИМ.

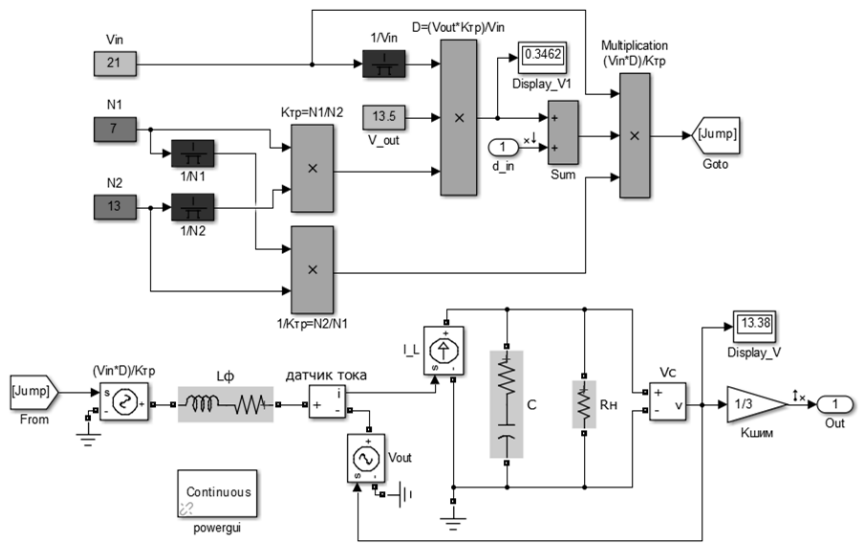

*Рисунок 1 – Непрерывная модель преобразователя*

В качестве примера подставим в непрерывную модель следующие параметры: входное напряжение 21 В, число витков первичной обмотки трансформатора 7, число витков вторичной обмотки трансформатора 13, желаемое выходное напряжение 13,5 В, выходной дроссель 76 мкГн, конденсатор 47 мкФ и нагрузочный резистор 9 Ом.

Далее, необходимо получить частотные характеристики, оценить устойчивость системы и осуществить коррекцию [3]. Для того, чтобы система была устойчивой и обладала хорошими динамическими свойствами, наклон в точке пересечения с нулем должен быть -20 дБ/дек, а протяженность этого участка – не менее половины декады в каждую сторону от точки пересечения. Также, запас по амплитуде более 7 дБ и запас по фазе от 45 до 60 градусов свидетельствуют о хороших динамических свойствах системы.

Как правило, коррекцию стараются реализовать наименьшим числом корректирующих звеньев. Однако в данном случае в результате коррекций одним нулем и одним полюсом, двумя нулями и двумя полюсами не удалось добиться необходимых запасов по амплитуде и фазе. Таким образом, был выбран способ коррекции с помощью интегратора, двух нулей и двух полюсов. На рисунке 2 представлены АЧХ и ФЧХ преобразователя после коррекции.

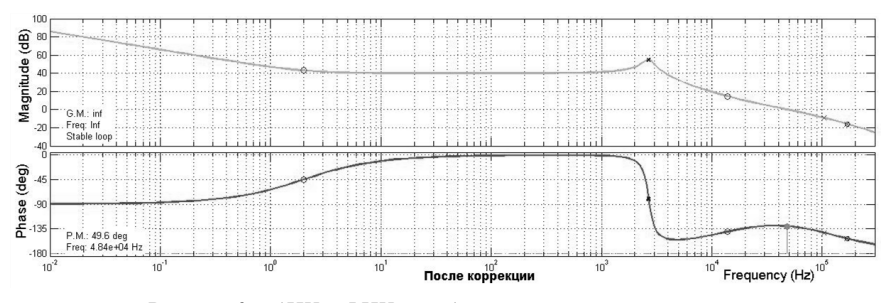

*Рисунок 2 – АЧХ и ФЧХ преобразователя после коррекции*

Исходя из полученных характеристик, можно сделать вывод, что система устойчива. Запас по фазе составляет 49,6 градусов, запас по амплитуде более 7 дБ. АЧХ пересекает ось 0 дБ с наклоном -20 дБ/дек. Это также свидетельствует о хороших динамических свойствах системы. Таким образом, рассмотренная система удовлетворяет частотным критериям качества. На рисунках 3 и 4 представлены АЧХ и ФЧХ корректирующего звена соответственно.

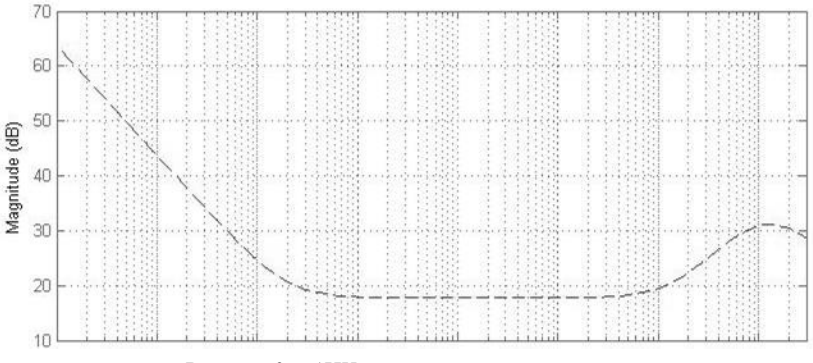

*Рисунок 3 – АЧХ корректирующего звена*

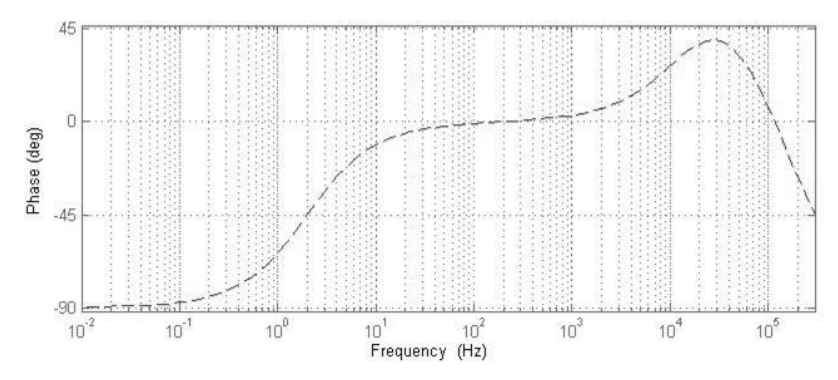

*Рисунок 4 – ФЧХ корректирующего звена*

Корректирующее звено можно реализовать с помощью операционного усилителя с обвязкой. На рисунке 5 представлена схема корректирующего звена в среде моделирования *MicroCap*.

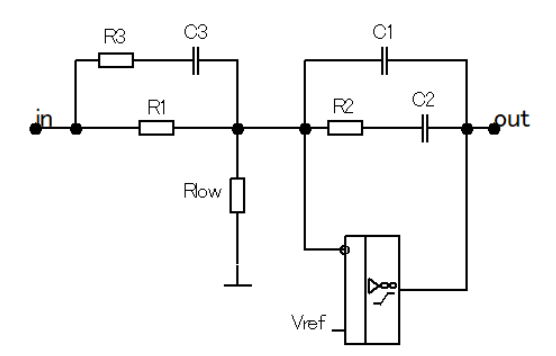

*Рисунок 5 – Схема корректирующего звена в MicroCap*

Таким образом непрерывная модель позволяет провести проверку правильности расчета номиналов компонентов силового контура преобразователя, провести синтез корректирующих звеньев, а также облегчить последующую реализацию преобразователя на макетной плате и в виде печатной платы.

## **Список литературы**

1. Мелешин В.И. Получение непрерывной линейной модели силовой части импульсного преобразователя как начальный этап проектирования его динамических свойств/ В. Мелешин // Электричество. – 2002. – № 10.

2. Семенов, Б. Ю. Силовая электроника: от простого к сложному / Б. Ю. Семенов – М.: СОЛОН-ПРЕСС, 2008. – 416 с.

3. Черных И.В. Моделирование электротехнических устройств в MATLAB, SimPowerSystems и Simulink. – М.: ДМК Пресс, 2007. – 288 с.

*Материал принят к публикации 09.10.21.*